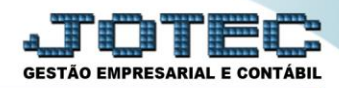

## **REGISTRO DE ENTRADAS LFCOMRGEN**

 *Explicação: Todas as Notas Fiscais de entrada sejam elas de compra, beneficiamento, recebimento de remessas, retornos ou devoluções, ficarão registradas nesta tela. Todos os impostos e informações fiscais serão registrados para sua escrituração e emissão das guias, apurações e emissão de obrigatoriedades dos impostos.*

## Para visualizar esta opção acesse o módulo: *Fiscal.*

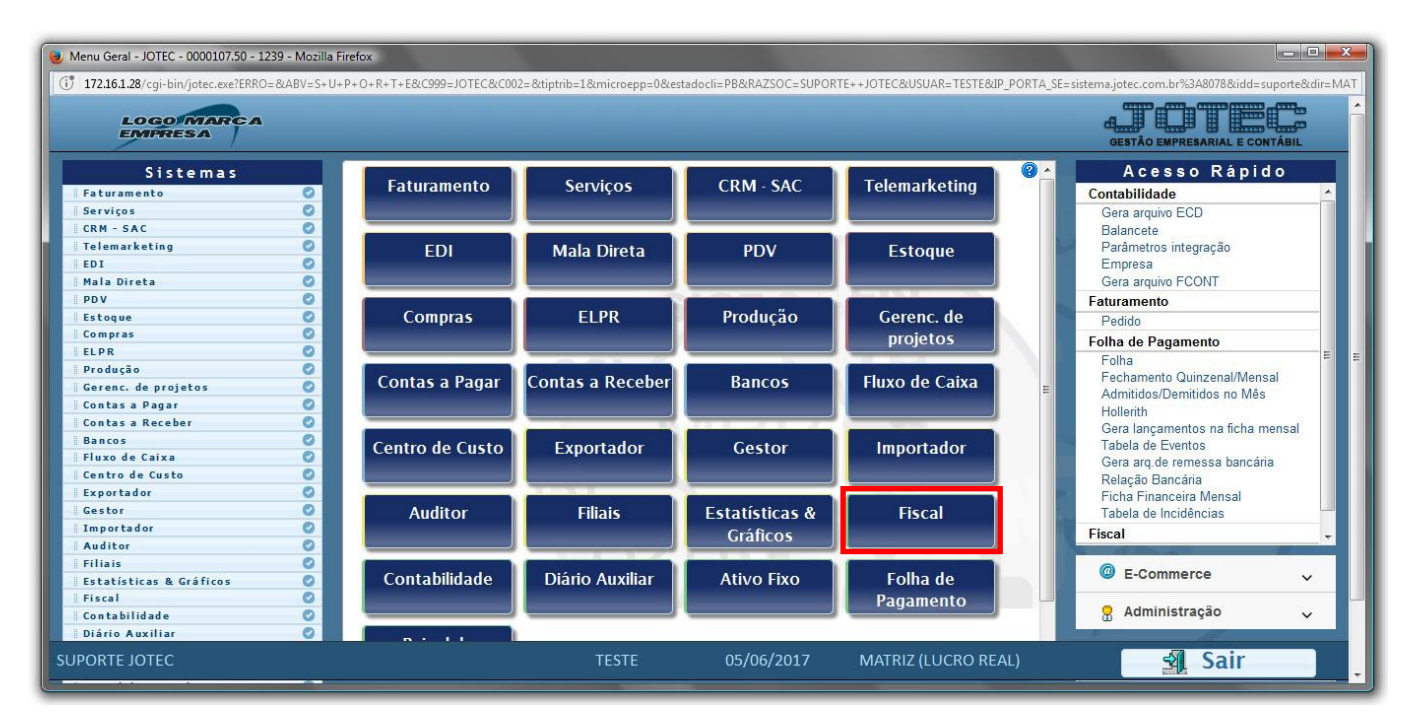

Em seguida acesse: *Arquivo > Registro de entradas.*

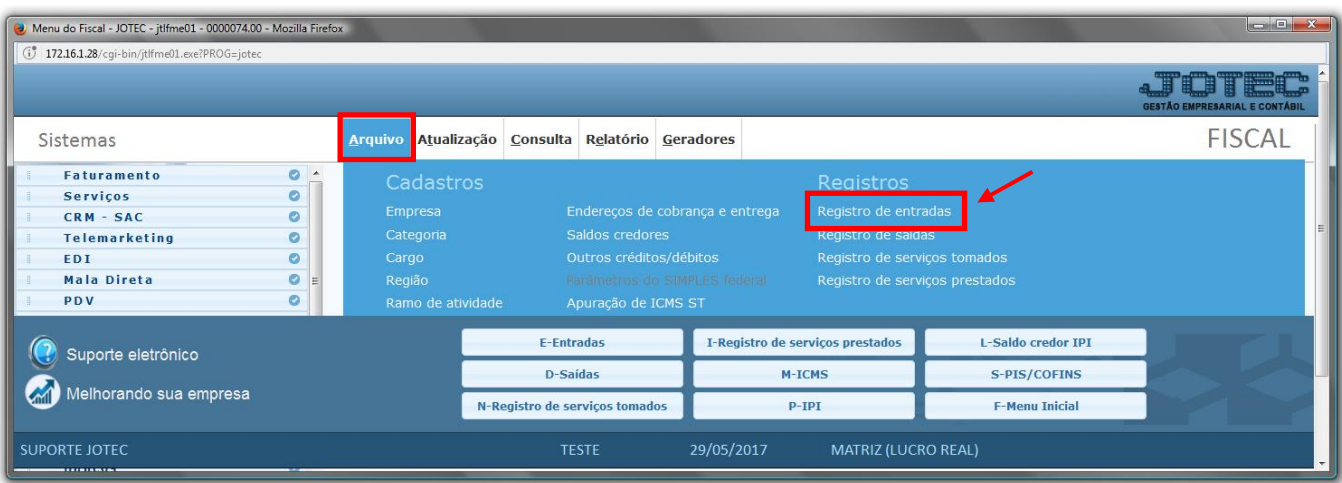

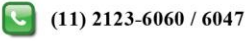

 Será exibida a tela abaixo. A pesquisa do registro fiscal de entrada pode ser feita por: *"Número do registro", (Numero se encontra na aba impostos no ELPR) "Data do registro"* ou *"Numero do documento (nota fiscal)".* Basta informar o campo desejado e selecionar uma das opções, deixando o cursor do mouse sobre o ícone do *"Binóculo".*

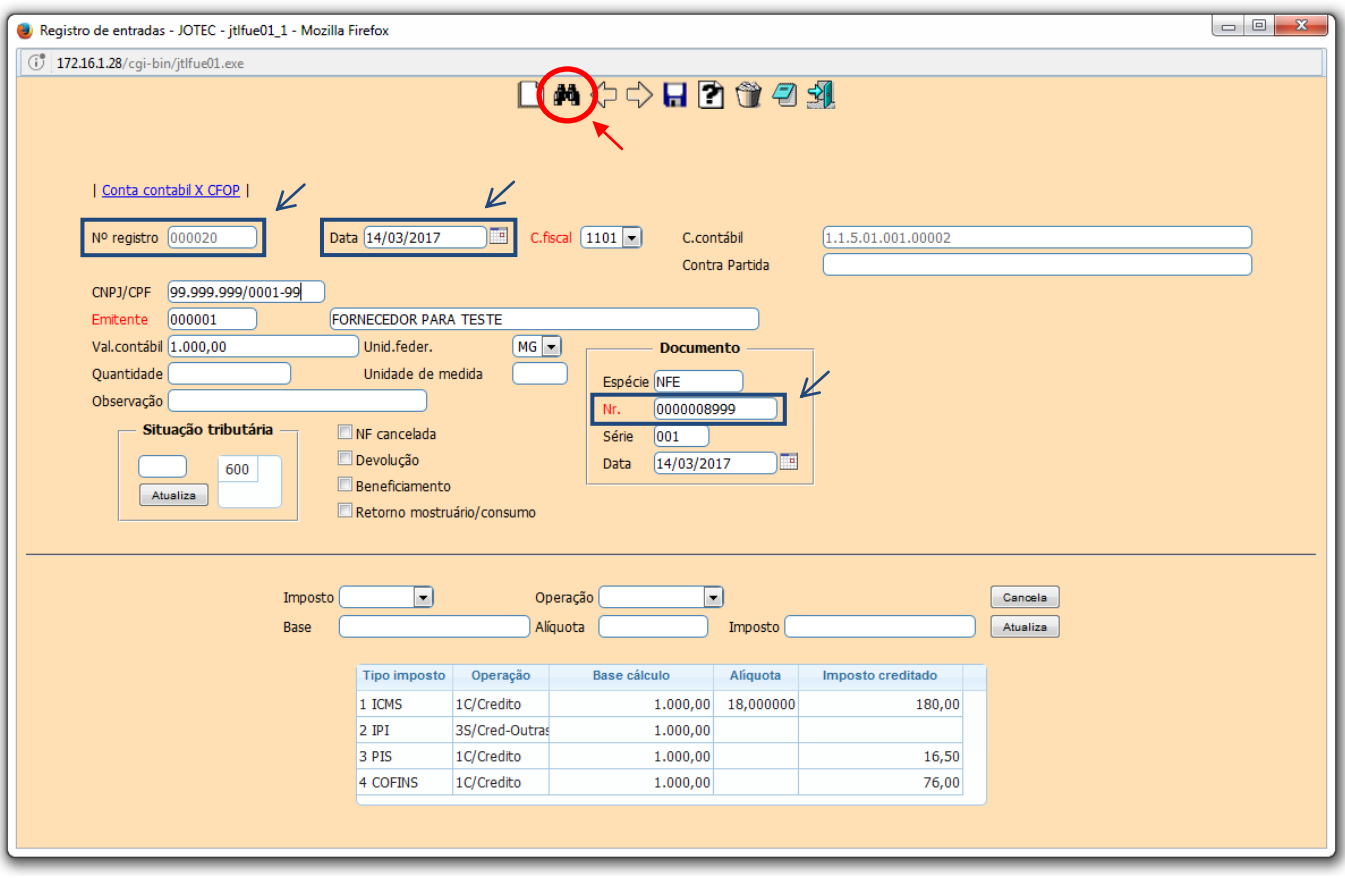

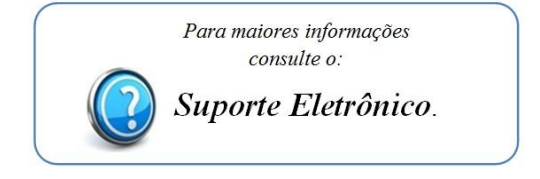

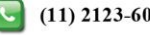